## **Downloading a GEDCOM File from your Family Tree on Ancestry.co.uk or Ancestry.com**

You will need to be logged into your account on Ancestry.co.uk or Ancestry.com (North American customers)

From the 'Home' page of Ancestry you will need to click on the 'Family Trees' option on the page links bar<br>Figures in the page links barrows of the service of the page links barrows and the page of the service of vour across the top of your screen.

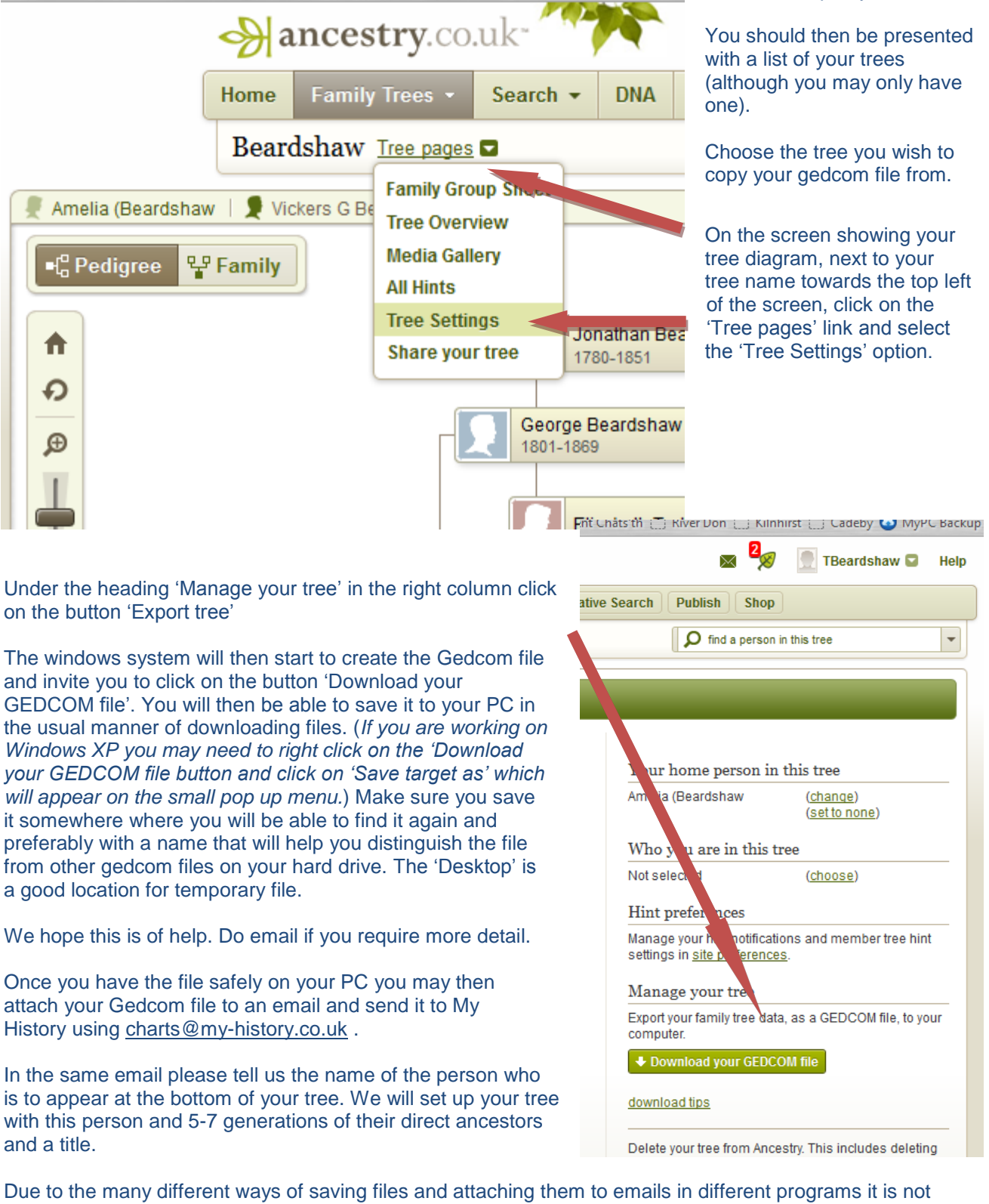

possible for us to give any support with the actual sending of your gedcom file. However we will be happy to receive your file on CD or memory stick if you are unable to find a way of emailing it to us.

Once you have your gedcom file, you are ready to order your chart at:

<http://www.my-history.co.uk/acatalog/Pre-designed-charts.html> where you will find a range of chart options..